## eClinicalWorks Training: Flowsheets

In eClinicalWorks providers and staff can see a year's worth of information at a quick glance by utilizing the Flowsheets option. Flowsheets can be created for you with the following items:

- Medications Any medication prescribed for the patient
- Vitals Any vital that is documented for the patient
- Labs Single or multiple values can be seen (The lab does have to be in the reviewed status.)
- Immunizations Any immunization administered to the patient
- Free Text Very limited amounts of information can be free texted directly into the flowsheet
- Structured Data Information that is entered in the Progress Note using structured data

## Flowsheets cannot include any information typed into the general notes fields of the Progress Note or Account.

In the example below, the Flowsheet pulls from Medications, Vitals, Labs, and Vaccines that were ordered/performed during routine visits.

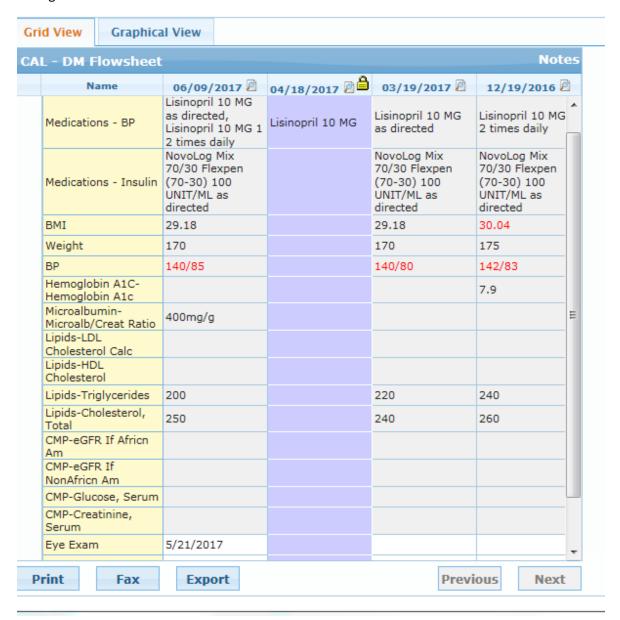

Flowsheets can be also be used to track PT/INRs:

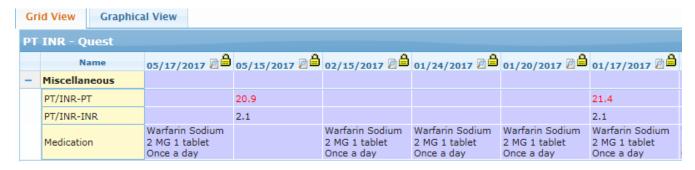

Or flowsheets can be used to track practice specific information. In the example below the fields included in the Flowsheet are entered into an HPI template at each visit.

|   | Name                  | 05/09/2017 🕮 🚔 | 03/21/2017 🖺 🖺 | 12/20/2016 |
|---|-----------------------|----------------|----------------|------------|
| _ | Miscellaneous         |                |                |            |
|   | Function Score        | 4.3            | 4.0            | 5.3        |
|   | Pain Score            | 9              | 6              | 8.0        |
|   | Patient Global Status | 8              | 5              | 7.0        |
|   | Rapid Score           | 21.3           | 15.0           | 20.3       |

## **Viewing FlowSheets:**

Once a flowsheet has been created for the practice, it can be accessed from the Progress Note view in the Patient Dashboard.

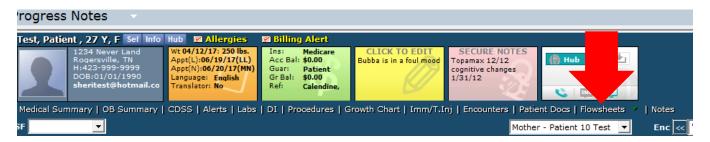

In the main window, select the appropriate Flowsheet option.

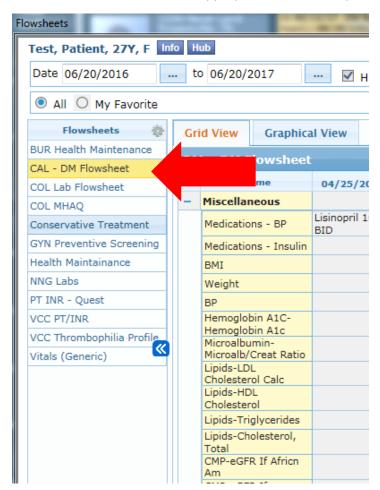

Flowsheets can also be accessed from the Patient's Hub by clicking on the Flowsheets button.

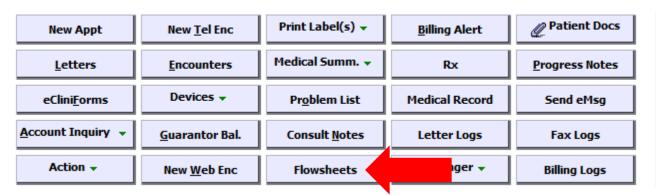